# **Implementation Guide**

Data Center Software-Defined Storage

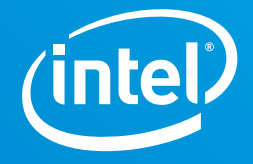

# **Implementing High-Performance Software-Defined Storage**

## **Optimize the performance of Microsoft Azure Stack HCI with 2nd Generation Intel® Xeon® Scalable processors and Intel® Optane™ technology**

#### **Table of Contents**

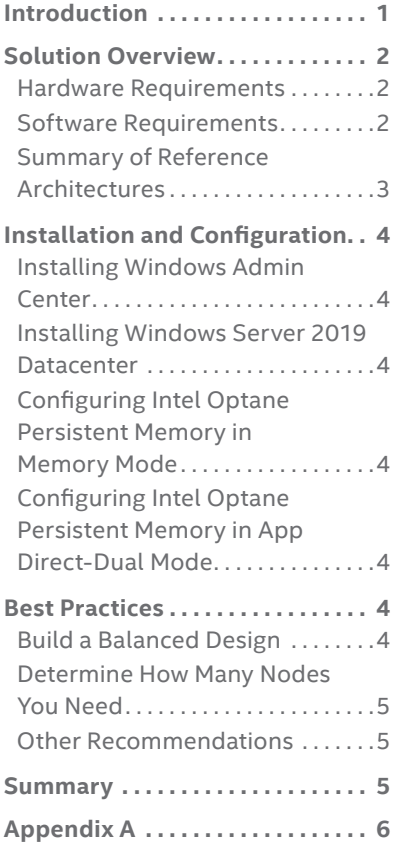

#### **Introduction**

To remain competitive in today's fast-moving and digitally demanding marketplace, businesses need to explore ways to increase data center efficiency. One excellent way to do so is to deploy hyperconverged infrastructure (HCI), which can simplify data center complexity, improve scalability, increase reliability and manageability, and optimize resource utilization—all of which helps reduce data center costs and increases business agility. Microsoft Azure Stack HCI makes it possible to run virtualized applications on premises as well as connect to Azure for cloud services.

Microsoft Azure Stack HCI combines highly virtualized compute, storage, and networking on industry-standard servers and components and is optimized for 2nd Generation Intel® Xeon® Scalable processors. This workload-optimized platform is designed to provide enhanced performance and advanced capabilities. Adding Intel® Optane™ technology to Microsoft Azure Stack HCI can help organizations increase data throughput, reduce latency, affordably increase memory capacity, and quickly extract value from large datasets for timely, actionable insights, all while potentially consolidating workloads on a smaller data center footprint.

Intel has created multiple reference architectures (see "[Summary of Reference](#page-2-0)  [Architectures](#page-2-0)") to accelerate infrastructure decisions and solve storage efficiency and memory capacity issues. Organizations can look to these modern solutions to help meet today's storage and memory requirements across a wide variety of use cases.

#### <span id="page-1-0"></span>**Solution Overview**

Azure Stack HCI is offered through Microsoft hardware partners. It is typically preconfigured or bundled with simple configuration software, and can be designed to support a wide array of use cases. Its minimal hardware requirements help enable a small-footprint, two-node deployment if needed. However, it can also scale up to 16 nodes (or more through a Windows Server 2019 feature called [cluster sets](https://docs.microsoft.com/en-us/windows-server/storage/storage-spaces/cluster-sets)). Figure 1 shows the basic system architecture; system requirements are discussed in the following sub-sections. You can contact your preferred hardware vendor about [Azure Stack HCI solutions.](https://www.microsoft.com/en-us/cloud-platform/azure-stack-hci-catalog)

#### **Microsoft Azure Stack HCI Solution**

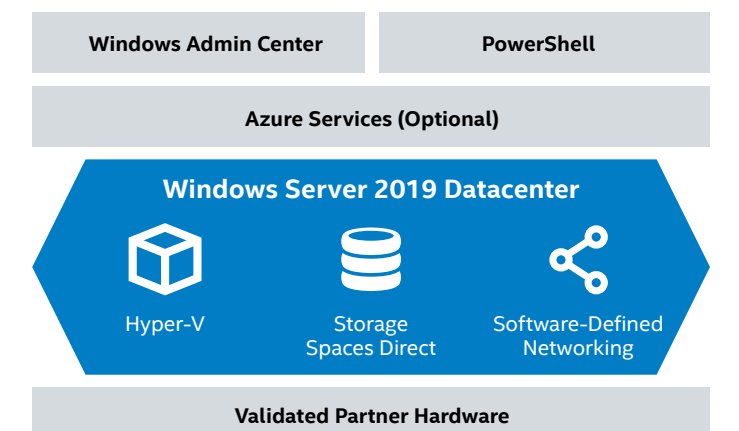

**Figure 1.** Basic architecture for Microsoft Azure HCI solution.

#### **Table 1.** Microsoft Azure Stack HCI Hardware Requirements

#### **Hardware Requirements**

Microsoft Azure Stack HCI supports Intel® Optane™ technology in Intel Optane persistent memory modules and in Intel Optane solid state drives (SSDs). You can use persistent memory in Memory Mode to maximize the number of virtual machines (VMs) hosted per node. You can also use Intel Optane SSDs as cache drives to deliver increased throughput for Storage Spaces Direct. Table 1 shows the solution's minimum hardware requirements and maximum supported specifications.

#### **Software Requirements**

The Microsoft Azure Stack HCI solution is intended to be preinstalled and (partially or completely) preconfigured by Microsoft partners on validated, industry-standard hardware. It is built from the following components:

- Management tools:
	- [Windows Admin Center](https://docs.microsoft.com/en-us/windows-server/manage/windows-admin-center/understand/windows-admin-center) for central, comprehensive management of local and remote servers through a graphical interface
	- [Azure services](https://azure.microsoft.com/en-us/overview/what-is-azure/) integrated into Windows Admin Center for offsite backups, site recovery, cloud-based monitoring, and other benefits (optional)
	- [PowerShell](https://docs.microsoft.com/en-us/powershell/scripting/overview?view=powershell-6) for scripting and automation
- [Windows Server 2019 Datacenter](https://www.microsoft.com/en-us/cloud-platform/windows-server) roles and features: - [Hyper-V](https://docs.microsoft.com/en-us/virtualization/hyper-v-on-windows/about/) to run VMs on all physical hosts
	- [Software-Defined networking](https://docs.microsoft.com/en-us/windows-server/networking/sdn/azure_and_sdn) (SDN) for network virtualization (optional)
	- [Storage Spaces Direct](https://docs.microsoft.com/en-us/windows-server/storage/storage-spaces/storage-spaces-direct-overview) for storage virtualization

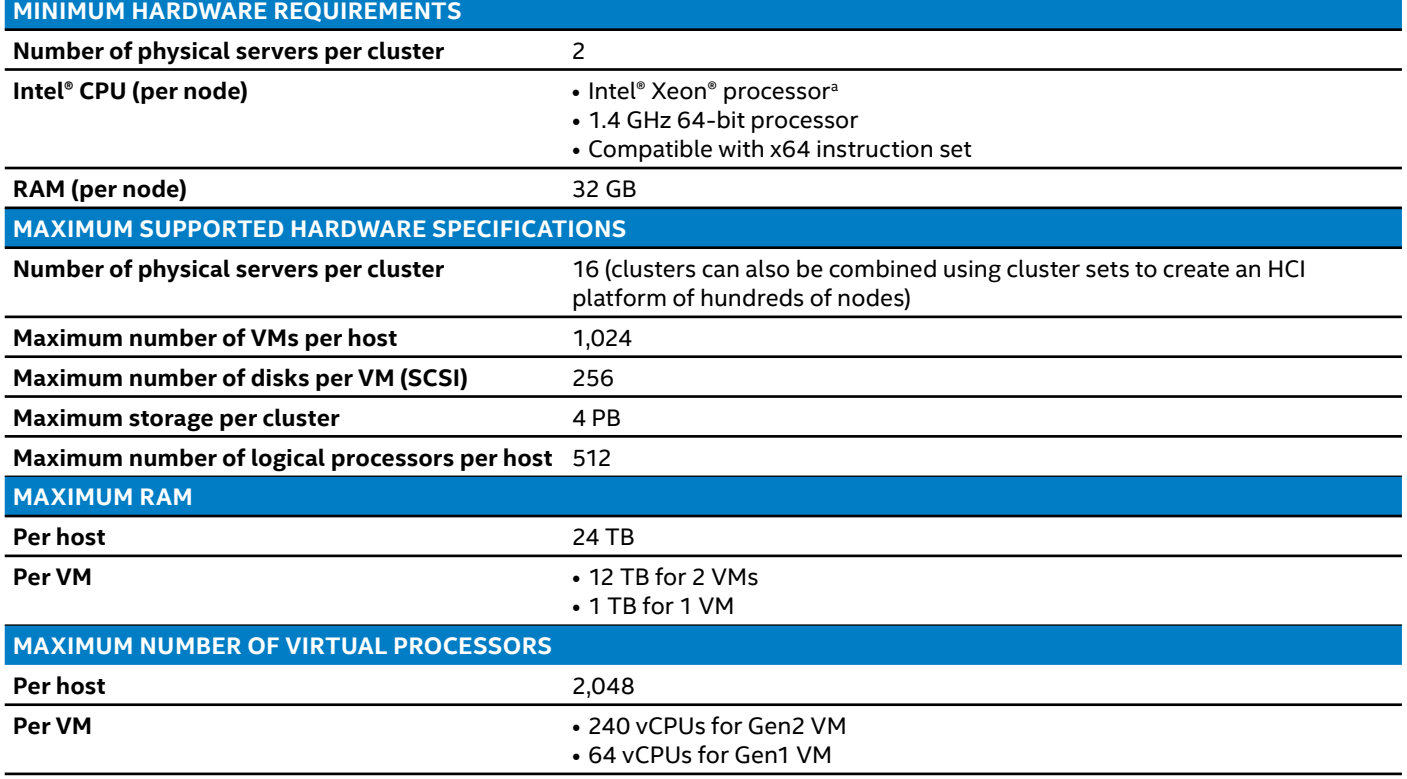

a2nd Generation Intel® Xeon® Scalable processor is required to support Intel® Optane™ persistent memory.

#### <span id="page-2-1"></span><span id="page-2-0"></span>**Summary of Reference Architectures**

Depending on workload needs, we recommend using one of the following three reference architectures, as detailed in Tables 2–4 and visually represented in [Appendix A.](#page-5-1) Note that for the storage network it is highly recommended to use a network interface card (NIC) that supports remote direct memory access (RDMA) over iWARP.

**Option 1. Increase caching speed.** Use Intel Optane SSDs as cache, plus SATA-based Intel SSDs for the capacity tier, to speed caching and increase VM density—leading to server consolidation.

**Option 2. Increase available memory.** Workloads that need more memory can benefit from Intel Optane persistent memory in Memory Mode, in addition to the Intel Optane SSDs in the cache tier.

**Option 3. Increase memory** *and* **cache bandwidth.**

Workloads that not only need additional memory, but also need extremely low latency can combine Intel Optane persistent memory in Memory Mode plus App Direct-Dual Mode, where the cache layer uses a two-tier architecture that allows for increased bandwidth and frees up drive bays for more capacity. The App Direct Mode persistent memory replaces Intel Optane SSDs in the cache tier. This configuration is ideal for high-bandwidth scenarios.

#### **Table 2.** Bill of Materials for Option 1 Reference Architecture Focused on Increasing Caching Speed

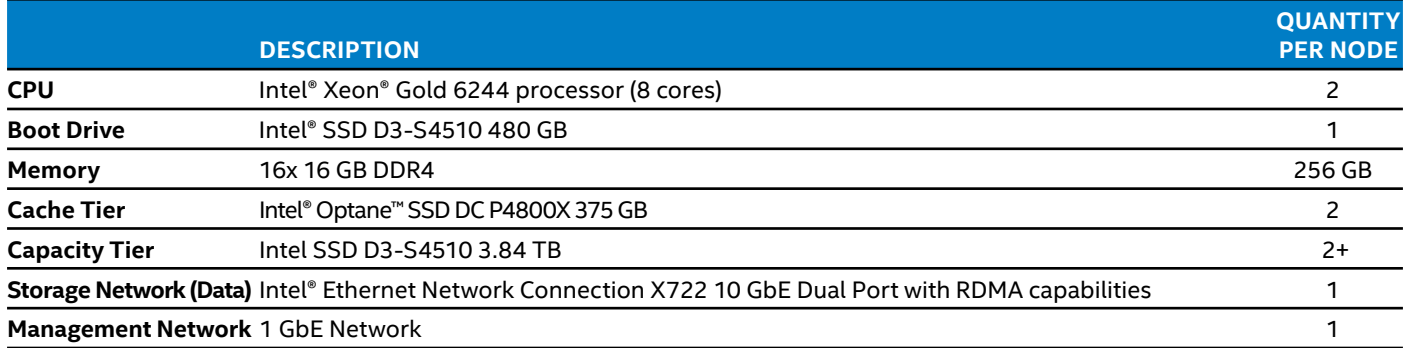

#### **Table 3.** Bill of Materials for Option 2 Reference Architecture Focused on Increasing Available Memory

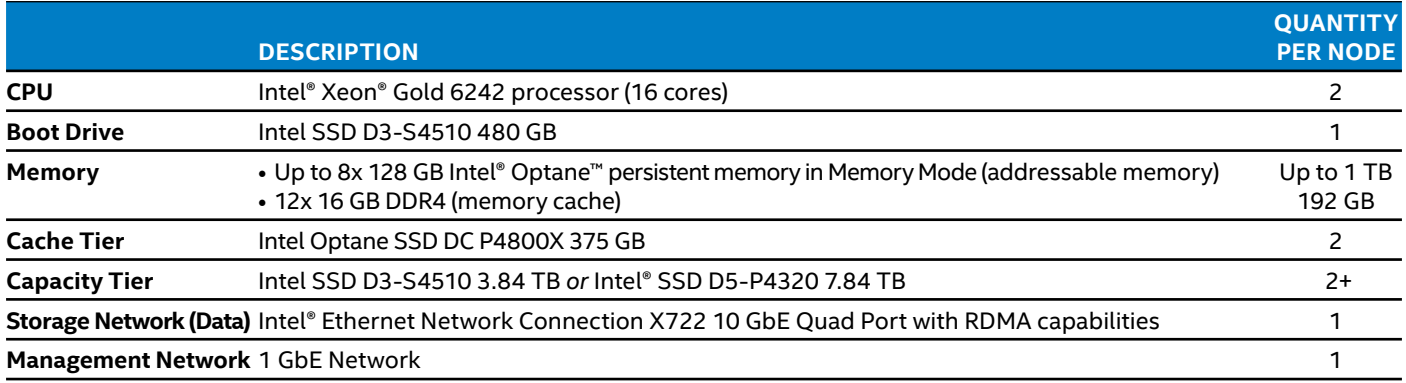

#### **Table 4.** Bill of Materials for Option 3 Reference Architecture Focused on Increasing Caching Bandwidth *and* Available Memory

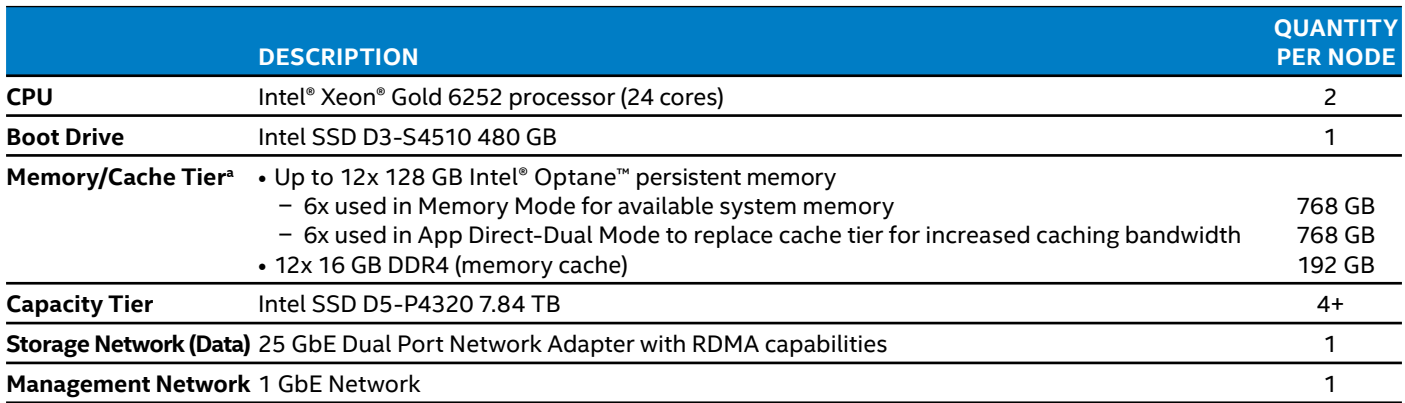

a Ratio of Memory Mode and App Direct-Dual Mode is configurable.

#### <span id="page-3-0"></span>**Installation and Configuration**

#### **Installing Windows Admin Center**

Windows Admin Center is installed independently of Windows Server 2019, and its MSI file is available for download [here](https://www.microsoft.com/en-us/cloud-platform/windows-admin-center). For remote administration, the tool can be installed on any machine (except a domain controller) running Windows 10 or Windows Server 2012 or later and using a modern browser such as Microsoft Edge or Google Chrome. Running the MSI file sets up a web server (Internet Information Services [IIS] is not required) on the local machine, which communicates over port 6516 by default. It also installs a component called the Windows Admin Center gateway. The gateway enables management of remote servers through remote PowerShell and Windows Management Instrumentation (WMI) over Windows Remote Management (WinRM). If you are not using domain admin credentials to manage the remote servers, you should let Windows Admin Center manage your TrustedHosts lists. Otherwise, you must [configure Trusted Hosts manually.](https://docs.microsoft.com/en-us/windows-server/manage/windows-admin-center/support/troubleshooting#configure-trustedhosts)

For more information, visit the [Windows Admin Center](http://microsoft.com/en-us/cloud-platform/windows-admin-center).

#### **Installing Windows Server 2019 Datacenter**

Windows Server 2019 is the recommended operating system. For details about installation, review the article "[Install, upgrade, or migrate to Windows Server.](https://docs.microsoft.com/en-us/windows-server/get-started-19/install-upgrade-migrate-19)"

#### **Configuring Intel Optane Persistent Memory in Memory Mode**

The steps for setting up Memory Mode vary depending on server model. Refer to your OEM of choice for specific steps. Here is an overview of the process:

- 1. Follow your hardware vendor's BIOS setup and memory placement steps for Intel Optane persistent memory to enable Memory Mode.
- 2. Reboot.
- 3. Make sure the latest version of ipmctl is installed (see <https://github.com/intel/ipmctl>).
- 4. Check the installed memory capacity using Task Manager  $\rightarrow$  System Information.

#### **Configuring Intel Optane Persistent Memory in App Direct-Dual Mode**

App Direct-Dual Mode combines Memory Mode and App Direct Mode, thereby extending volatile system memory as well as providing persistent memory. To enable App Direct-Dual Mode, use the above steps for the Intel Optane persistent memory modules you want to use in Memory Mode, then set up the remaining modules as persistent memory.

#### **Best Practices**

#### **Build a Balanced Design**

It is a best practice to increase all subsystems by the same factor, thereby avoiding creating bottlenecks by lack of one or more subsystems. With the increase in options to design HCI solutions, it is imperative that all resources support one another in a balanced approach. The key is not to underprovision nor over-provision any subsystem—achieving a balanced design approach for HCI solutions. For example, the storage subsystem historically has been considered a key limiting factor on scaling any solution, because hard disk drives were inherently slow and limited top system performance. With the advent of Non-Volatile Memory Express (NVMe), storage is no longer a limiting factor; a single enterprise-grade NVMe-based SSD can generally provide the IOPS needed for many applications. As a result, CPU cores and memory are now potential bottlenecks. And in HCI solutions, the network can significantly affect system performance as well.

The balanced approach takes into account all four major subsystems—CPU cores, memory, storage, and network because every subsystem is linked to all the others. Memory is not isolated from the network, storage is not isolated from CPU cores, and so on. Peak performance and density depend on how you balance each subsystem to make sure none of them are causing a bottleneck.

It is important to note that CPU cores generate the load to storage, which in turn is dependent on east/west traffic for data replication and remote reads in HCI. So, the network for storage needs to be as fast as possible. That means it should support RDMA and have enough bandwidth to sustain traffic at 10, 25, 50, or 100 Gbps. The available memory dictates the number of VMs that can be hosted in a node; it also directly relates to the CPU NUMA design.

In conclusion, every subsystem needs to grow when others grow, otherwise bottlenecks are highly likely.

For more information on configuring App Direct-Dual Mode, refer to the following resources:

- [Quick Start Guide: Provision Intel Optane persistent](https://software.intel.com/en-us/articles/quick-start-guide-configure-intel-optane-dc-persistent-memory-on-linux#inpage-nav-5-8)  [memory](https://software.intel.com/en-us/articles/quick-start-guide-configure-intel-optane-dc-persistent-memory-on-linux#inpage-nav-5-8)
- [Understand and deploy persistent memory](https://docs.microsoft.com/en-us/windows-server/storage/storage-spaces/deploy-pmem)
- [Cmdlets for configuring persistent memory devices for](https://docs.microsoft.com/en-us/windows-server/virtualization/hyper-v/manage/persistent-memory-cmdlets)  [Hyper-V VMs](https://docs.microsoft.com/en-us/windows-server/virtualization/hyper-v/manage/persistent-memory-cmdlets)

#### <span id="page-4-0"></span>**Determine How Many Nodes You Need**

There is no one-size-fits-all recommendation for node count, since it depends on customer requirements and server form factor. However, node count does influence storage efficiency, replication, and fault tolerance. Table 5 provides some node count recommendations for [Storage Spaces Direct](https://docs.microsoft.com/en-us/windows-server/storage/storage-spaces/storage-spaces-fault-tolerance). For greater storage efficiency you can choose to use dual parity instead of three-way mirror, which increases the storage efficiency (available usable capacity) with a higher node count.

#### **Table 5.** Node Count Recommendations for Fault Tolerance in Storage Spaces Direct

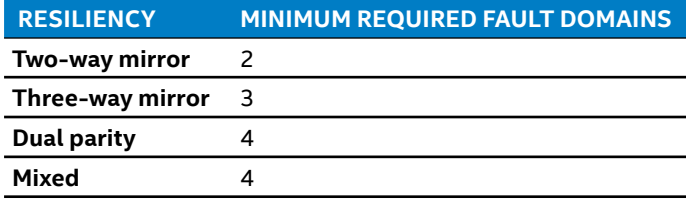

#### **Other Recommendations**

- **Storage sizing.** To determine optimal storage sizing, start with the overall usable storage capacity for all-flash HCI, then select the storage type. We recommend using a combination of Intel Optane SSDs and SATA SSDs.
- **Storage network.** To increase storage performance, we recommend using a NIC with RDMA/iWARP capabilities.

#### **Summary**

By deploying Azure Stack HCI on Intel® architecture, businesses can keep up with today's demanding big data workloads and increase data center efficiency. The reference architectures recommended in this guide support running virtualized applications on premises; Azure Stack HCI also helps enable organizations to connect to Azure for cloud services. Intel Optane technology—including Intel Optane SSDs and Intel Optane persistent memory—can help improve data throughput, achieve low latency, and increase memory capacity for a broad range of use cases (see [Appendix A\)](#page-5-1).

Find the solution that is right for your organization. Contact your Intel representative or learn more about **[Intel Optane technology](https://www.intel.com/content/www/us/en/architecture-and-technology/intel-optane-technology.html)**.

#### **Learn More**

You may also find the following resources useful:

- [Microsoft Azure Stack HCI](https://docs.microsoft.com/en-us/azure-stack/operator/azure-stack-hci-overview)
- [Intel Select Solutions for Azure Stack HCI](https://www.intel.com/content/www/us/en/products/solutions/select-solutions/cloud/microsoft-azure-stack-hci-ver-2.html)
- [Intel Optane Technology](https://www.intel.com/content/www/us/en/architecture-and-technology/intel-optane-technology.html)
- [Intel Optane SSD Series](https://www.intel.com/content/www/us/en/products/memory-storage/solid-state-drives/data-center-ssds/optane-dc-ssd-series.html)
- [Intel Optane persistent memory](https://www.intel.com/content/www/us/en/architecture-and-technology/optane-dc-persistent-memory.html)
- [Intel Optane persistent memory Brief](https://www.intel.com/content/dam/www/public/us/en/documents/product-briefs/optane-dc-persistent-memory-brief.pdf)
- [2nd Generation Intel Xeon Scalable Processors](https://www.intel.com/content/www/us/en/products/processors/xeon/scalable.html)

### <span id="page-5-1"></span><span id="page-5-0"></span>Appendix A. Three Ways to Improve Microsoft Azure Stack HCI with Intel® Optane™ Technology

Refer to Tables 2-4 above for the bill of materials used in each option.

#### **OPTION 1 Increase Caching Speed**

*Upgrade the cache tier with Intel Optane SSDs to increase caching speed*

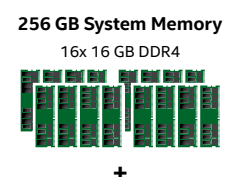

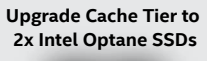

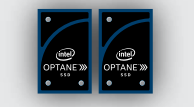

Intel SATA SSDs **Capacity Tier +**

**OPTION 2 Increase Available Memory**

*Replace some DDR4 with Intel Optane persistent memory and enable Memory Mode to increase memory*

#### **Upgrade to 8x 128 GB Intel Optane Persistent Memory**

Intel Optane persistent memory (1 TB) used in 'Memory Mode' for available system memory + 12x 16 GB DDR4 for memory caching

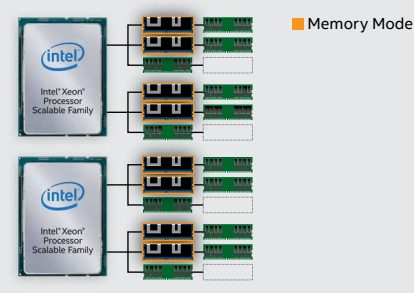

**+ +**

Intel Optane DC SSDs **Cache Tier**

**CO** 

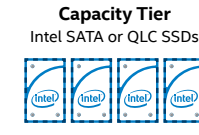

#### **OPTION 3**

#### **Increase Memory** *and* **Cache Bandwidth**

*Variably configure Intel Optane persistent memory with Memory Mode for increasing memory, and App Direct-Dual Mode for increasing cache*

#### **Upgrade to 12x 128 GB Intel Optane Persistent Memory** • 6x used in 'Memory Mode' (768 GB) for available system memory • 6x used in 'App Direct-Dual Mode' (768 GB) to replace cache tier for increased caching bandwidth

• 12x 16 GB DDR4 for memory caching

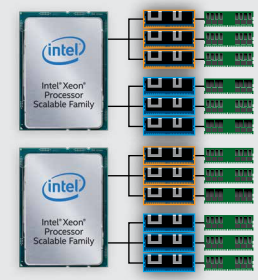

**Memory Mode App Direct-Dual Mode** 

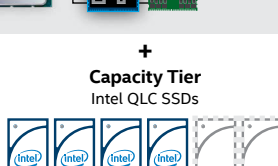

Software and workloads used in performance tests may have been optimized for performance only on Intel microprocessors.

Performance tests, such as SYSmark and MobileMark, are measured using specific computer systems, components, software, operations and functions. Any change to any of those factors may cause the results to vary. You should consult other information and performance tests to assist you in fully evaluating your contemplated purchases, including the performance of that product when combined with other products. For more complete information, visit [intel.com/benchmarks](http://www.intel.com/benchmarks).

Performance results are based on testing as of the date set forth in the configurations and may not reflect all publicly available security updates. See configuration disclosure for details. No product or component can be absolutely secure.

Cost reduction scenarios described are intended as examples of how a given Intel-based product, in the specified circumstances and configurations, may affect future costs and provide cost savings. Circumstances will vary. Intel does not guarantee any costs or cost reduction. Intel processor numbers are not a measure of performance. Processor numbers differentiate features within each processor family, not across different processor families: [Learn About Intel® Processor Numbers](http://www.intel.com/content/www/us/en/processors/processor-numbers.html).

Intel does not control or audit third-party benchmark data. You should review this content, consult other sources, and confirm whether referenced data are accurate.

Intel's compilers may or may not optimize to the same degree for non-Intel microprocessors for optimizations that are not unique to Intel microprocessors. These optimizations include SSE2, SSE3, and SSSE3 instruction sets and other optimizations. Intel does not guarantee the availability, functionality, or effectiveness of any optimization on microprocessors not manufactured by Intel. Microprocessor-dependent optimizations in this product are intended for use with Intel microprocessors. Certain optimizations not specific to Intel microarchitecture are reserved for Intel microprocessors.

Intel technologies' features and benefits depend on system configuration and may require enabled hardware, software or service automation. Performance varies depending on system configuration. No product or component can be absolutely secure. Check with your system manufacturer or retailer or learn more at [intel.com.](http://intel.com)

The products described may contain design defects or errors known as errata which may cause the product to deviate from published specifications. Current characterized errata are available on request.

No license (express or implied, by estoppel or otherwise) to any intellectual property rights is granted by this document.

Intel, the Intel logo, Xeon, and Optane are trademarks of Intel Corporation or its subsidiaries in the U.S. and/or other countries.

© Intel Corporation.

Other names and brands may be claimed as the property of others. 0320/JGAL/KC/PDF 341108-001US

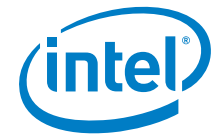